# Checklist

## **The following steps must be completed to pick up the MultiCa:**

Have your health insurance status reported to TH Köln (this should ideally be done prior to your arrival) www.th-koeln.de/health-insurance-for-internationals

Transfer semester fee according to instructions on CaMS https://cams.th-koeln.de/

Upload a photo on CaMS https://cams.th-koeln.de/

### **After your arrival, please complete the following steps:**

 Set up your CampusID-account https://campusID.th-koeln.de

 Forward your smail-address to your private email address https://webmail.th-koeln.de

 Change your address in CaMS https://cams.th-koeln.de/

Validate your student ID card (MultiCa) https://www.th-koeln.de/en/academics/multica\_5893

Generate and print the semester ticket www.asta.th-koeln.de/beratung-und-service/semesterticket/ & www.ots-nrw.de

Register with KVB Bike www.kvb-rad.de

Contact your Departmental Coordinator / Program Director / Mentors / Tutors in your Faculty if you have questions regarding course selection and your timetable

Register for placement tests and language courses at the Language Learning Center https://www.th-koeln.de/en/international\_office/language-learning-center\_68235.php

Attend the info sessions for incoming exchange students https://www.th-koeln.de/en/international\_office/admission-and-enrollment-forexchange-students\_48872.php

(If you have not found your final accommodation yet) Accommodation www.th-koeln.de/accommodation

Register with the city https://www.th-koeln.de/en/international\_office/after-your-arrival\_50346.php

Non-EU citizens: Apply for a residence permit at the Immigration Office https://www.th-koeln.de/en/international\_office/after-your-arrival\_50346.php

Open a bank account https://www.th-koeln.de/en/international\_office/after-your-arrival\_50346.php

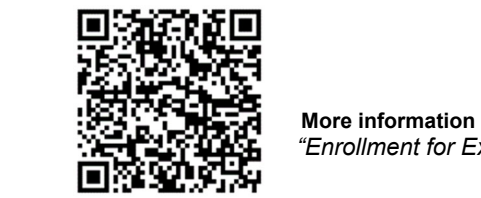

 *"Enrollment for Exchange Students"* 

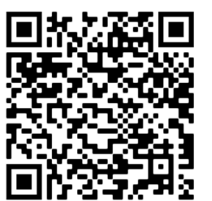

**EXECUTIVE More information & video tutorials**  *""Getting Started"*

# Checkliste

### **Folgende Schritte müssen erledigt sein, damit die MultiCa ausgegeben werden kann:**

Krankenversicherungsstatus an die TH Köln melden lassen (dies sollten Sie idealerweise vor der Ankunft erledigen) www.th-koeln.de/krankenversicherung-fuer-internationale-studierende

Semesterbeitrag überweisen anhand Anleitung in CaMS https://cams.th-koeln.de/

Foto in CaMS hochladen https://cams.th-koeln.de/

### **Nach Ihrer Anreise müssen Sie folgende Schritte erledigen:**

 CampusID-Account einrichten https://campusID.th-koeln.de

 Smail an die private E-Mail-Adresse weiterleiten https://webmail.th-koeln.de

 Aktuelle Adresse in CaMS ändern https://cams.th-koeln.de/

MultiCa validieren www.th-koeln.de/studium/studierendenausweis-multica\_361.php

Semesterticket generieren und ausdrucken / herunterladen www.asta.th-koeln.de/beratung-und-service/semesterticket und www.ots-nrw.de

Bei KVB Bike registrieren www.kvb-rad.de/

Ihre/n Fachkoordinator\*in bei Fragen zu Kursauswahl und Stundenplan kontaktieren

Für Einstufungstest und Sprachkurs anmelden www.th-koeln.de/sprachlernzentrum

Info-Sessions besuchen www.th-koeln.de/internationales/zulassung-undeinschreibung 6557.php#sprungmarke\_1\_15

(Falls Sie noch keine dauerhafte Unterkunft haben) Unterkunft finden www.th-koeln.de/wohnen

Bei der Stadt anmelden www.th-koeln.de/internationales/nach-der-ankunft\_6765.php

Nicht-EU-Bürger: Aufenthaltserlaubnis beim Ausländeramt beantragen www.th-koeln.de/internationales/nach-der-ankunft\_6765.php

Bankkonto eröffnen www.th-koeln.de/internationales/nach-der-ankunft\_6765.php

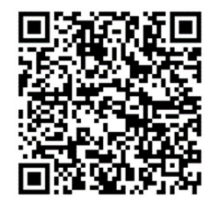

**EXECUTE:** Weitere Informationen zu  *"Einschreibung für Austauschstudierende* 

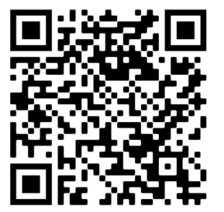

 **Weitere Informationen & Video Anleitungen zu**   *""Neu im Studium*